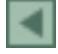

### **Técnica de baixo custo para digitalização e vetorização de dados analógicos**

Max Well de Oliveira Rabelo<sup>1</sup> Nori Paulo Griebeler<sup>1</sup>

<sup>1</sup>Escola de Agronomia e Engenharia de Alimentos – UFG Rodovia Goiânia / Nova Veneza, Km 0 - Caixa. Postal 131 74001-970 – Goiânia, GO, Brasil maxrabelo@hotmail.com griebeler@yahoo.com.br

*Resumo***.** A coleta e a construção de uma base de dados para uso em Sistema de Informações Geográficas, corresponde a uma etapa crucial que normalmente consome muito tempo e recursos. Quando os dados encontram-se em formato analógico, a sua digitalização e vetorização são normalmente executadas com o uso de mesas digitalizadoras, as quais, além do custo elevado, apresentam exigências quanto ao treinamento minucioso para a sua utilização. Outra forma de digitalização está no uso de um scanner, o qual, na maioria dos casos não permite a digitalização, sem emendas, de grandes formatos de papel, ou, quando este permite, seu custo também mostra-se elevado. Neste trabalho realizou-se a digitalização de cartas por meio do uso de máquina fotográfica digital e a vetorização foi realizada com o uso de software livre. Os resultados obtidos mostraram que a técnica foi adequada, permitindo a conversão do formato analógico para o digital e posteriormente a sua transformação para vetor georreferenciado, exigindo pequena demanda de recursos financeiros e de mão de obra, mostrando-se assim, viável para a conversão de dados.

*Palavras-chave***.** SIG, software livre, dados digitais.

*Abstract***.** The data collection and database construction for use in Geographic Information System, correspond to a essential stage and normally consumes much time and resources. To convert analogical data format is normally used digitalization and vetorization with the use of digitizers or scanners. Furthermore this implied in high costs of time and money. In this work it was become fullfilled digitalization of letters by means of the use of digital photographic camera and the vetorization was carried through with the use of free software. The results had shown that the technique was adjusted, allowing the conversion of the analogical format for digital and later its transformation for georreferencing, demanding small demand of time and money, revealing thus is satisfactory for the data conversion.

*Key-words***.** GIS, free software, photography

#### **1. Introdução**

A montagem da base de dados constitui grande parte do trabalho em um projeto na área do geoprocessamento, devido, principalmente, à carga horária exigida para a realização desta tarefa e aos altos custos envolvidos e, muitas vezes envolvendo digitalização. Rocha (2000), digitalização é o processo de transferência das informações gráficas em papel para a forma digital.

No caso da conversão de dados analógicos para digitais exige-se equipamentos adequados e pessoal treinado para a realização de uma digitalização de boa qualidade. Existem diversos meios para realizar a digitalização de uma imagem em formato analógico, como uma carta ou um mapa, por exemplo. Normalmente estes métodos apresentam limitações, muitas vezes restritivas, quanto ao custo, demanda de tempo e precisão obtida.

Dentre os meios, podemos citar o uso de scanners para grandes formatos, que aliado a um bom nível de precisão, tem um custo bastante elevado se comparado com os outros meios de digitalização. O scanner de rolamento, por ex., que tem um custo menor, no entanto, facilmente provoca um deslocamento lateral durante o escaneamento, o que pode gerar consideráveis erros de precisão. Além do scanner, outra forma comum de conversão de dados para SIG é o uso de mesas digitalizadoras, que tem também um baixo custo, quando comparado ao custo de um scanner apropriado. O uso de mesas, entretanto, demanda uma grande carga horária de trabalho, o que gera um custo maior com profissionais e, além disto, este meio de digitalização desgasta bastante o profissional, o que acaba por comprometer a precisão do trabalho. Graça (1990) destacou que a digitalização por mesa digitalizadora é um processo tedioso e sujeito a erros.

Baltsavias e Patias (1990) relatam os principais problemas e erros relacionados aos scanners de mesa como sendo: distorção devido às lentes ou outras partes ópticas, erros de subamostragem, produção de manchas, focalização, falso registro de cores, alcance dinâmico, acurácia radiométrica, ressonância devido a multiplexidade, diferentes padrões de ruído e resposta entre os sensores lineares, vibrações, desuniformidade e instabilidade na iluminação, saturação.

Tendo em vista as dificuldades quanto a aquisição de equipamentos, os custos relacionados a produção de bases de dados para SIG e a qualidade dos resultados obtidos, desenvolveu-se o presente trabalho, visando a utilização de técnicas alternativas, de fácil utilização, associando baixo custo com equipamentos e com demanda de mão de obra aliado a um grau de precisão satisfatório.

### **2. Objetivo**

Apresentação de técnica para produção de base de dados vetoriais para uso em geoprocessamento a partir do uso de máquina fotográfica digital e software de vetorização.

# **3. Material e Métodos**

O trabalho foi desenvolvido no laboratório de Geoprocessamento da Escola de Agronomia da Universidade Federal de Goiás (EA/UFG).

Para a realização do trabalho foi utilizada uma carta uma carta topográfica do município de Morrinho, GO, impressa em papel A2, uma máquina fotográfica digital SONY H-1, com 5 Megapixels de resolução e zoom de 12x, o software para edição de imagens Paint e o software para vetorização Mapscan for Windows  $(MSW)^T$ .

A conversão da carta topográfica para a forma digital foi realizada por meio de fotografia. Para tanto, a mesma foi fixada em uma superfície vertical plana, sendo a fotografia obtida com o eixo ótico da câmera alinhado a aproximadamente 90° com o centro da área de interesse, visando assim, minimizar as distorções. Visto que foi utilizada uma máquina fotográfica comum, não foram realizadas anotações técnicas quanto ao ângulo de campo, distância focal ou mesmo distância de obtenção da fotografia. Visou-se apenas a obtenção de uma imagem que permitisse boa visualização da característica de interesse. Após a obtenção da fotografia, a mesma foi transferida para um computador, no formato JPG, de modo que pudesse ser editada.

Tendo em vista o fato de diferentes informações estarem presentes na carta digitalizada (hidrografia, estradas e caminhos, limites municipais, curvas de nível, etc.), realizou-se, após a digitalização, um trabalho de realce das "linhas" a serem vetorizadas. Para a realização do realce utilizou-se o Software Paint, e teve por objetivo facilitar a identificação das características a serem posteriormente vetorizadas, sendo, para a avaliação da técnica, vetorizadas apenas as linhas da hidrografia. Para o trabalho de realce foram utilizadas cores contrastantes a aquelas existentes na carta digitalizada. Além das linhas a serem vetorizadas, foram realçados também pontos de coordenadas da carta (pontos de controle), visando o georreferenciamento da mesma. A utilização do software Paint deveu-se a facilidade de utilização e disponibilidade deste em praticamente todos os computadores com sistema operacional Windows.

Após o realce das curvas e dos pontos de coordenadas, o arquivo de imagem foi salvo novamente no formato JPG e, posteriormente, importado pelo software MSW. Neste software efetuou-se a classificação supervisionada da imagem, utilizando o comando Supervised Classification. Este procedimento foi realizado visando à separação por camadas de cores, selecionando como camadas uma amostra das curvas realçadas, e uma amostra da imagem, que contraste bastante com a cor do realce, e que seja representativa da carta, de modo geral.

Após a classificação, as cores não representativas da camada em realce foram substituídas pela cor branca, restando assim, apenas as curvas em realce na imagem e os pontos de controle. Na seqüência efetuou-se a vetorização automática da imagem, seguindo as configurações padrão do software, que são de vetorização automática com linha central e tolerância zero, gerando um vetor cujas coordenadas passam sobre o centro das linhas realçadas na imagem.

Posteriormente à vetorização, realizou-se o georreferenciamento do vetor, utilizando o MSW, tendo como referência os pontos de controle realçados na carta de origem. Sendo então o arquivo vetor exportado no formato shape (SHP).

## **4. Resultados e Discussão**

l

<sup>&</sup>lt;sup>1</sup> Software gratuito disponível na rede mundial de computadores

Na **Figura 1** é apresentada a fotografia digital de toda a carta topográfica, obtida com o uso da máquina fotográfica. Nesta Figura observa-se que o uso da máquina fotográfica foi eficiente para a digitalização de toda a carta, apresentando um bom nível para identificação visual dos detalhes. Ressalta-se que os detalhes podem ser consideravelmente evidenciados quando a área a ser fotografada for menor e considerando condições mais adequadas de iluminação.

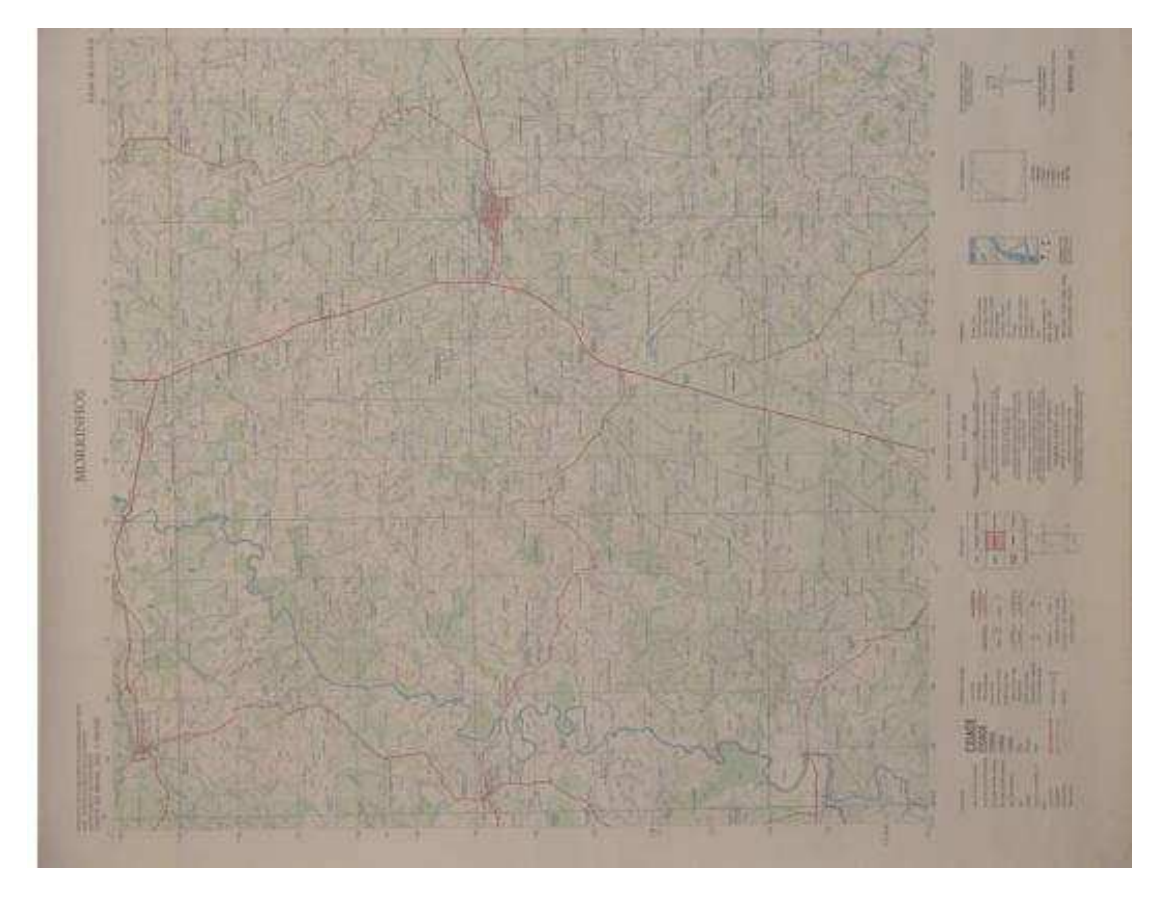

**Figura 1**: Fotografia da carta topográfica, obtida com máquina fotográfica digital.

Na **Figura 2** apresenta-se a carta com as linhas referentes à hidrografia realçadas manualmente no editor de imagens Paint. Ressalta-se que a disponibilidade de recursos de visualização nos softwares de edição de imagens (Zoom), facilita a realização do realce das linhas, reduzindo o tempo e o desgaste do profissional, bem como aumentando a precisão. A disponibilidade de recursos torna-se mais evidente quando comparamos a vetorização via mesa digitalizadora em materiais de pequenas escalas.

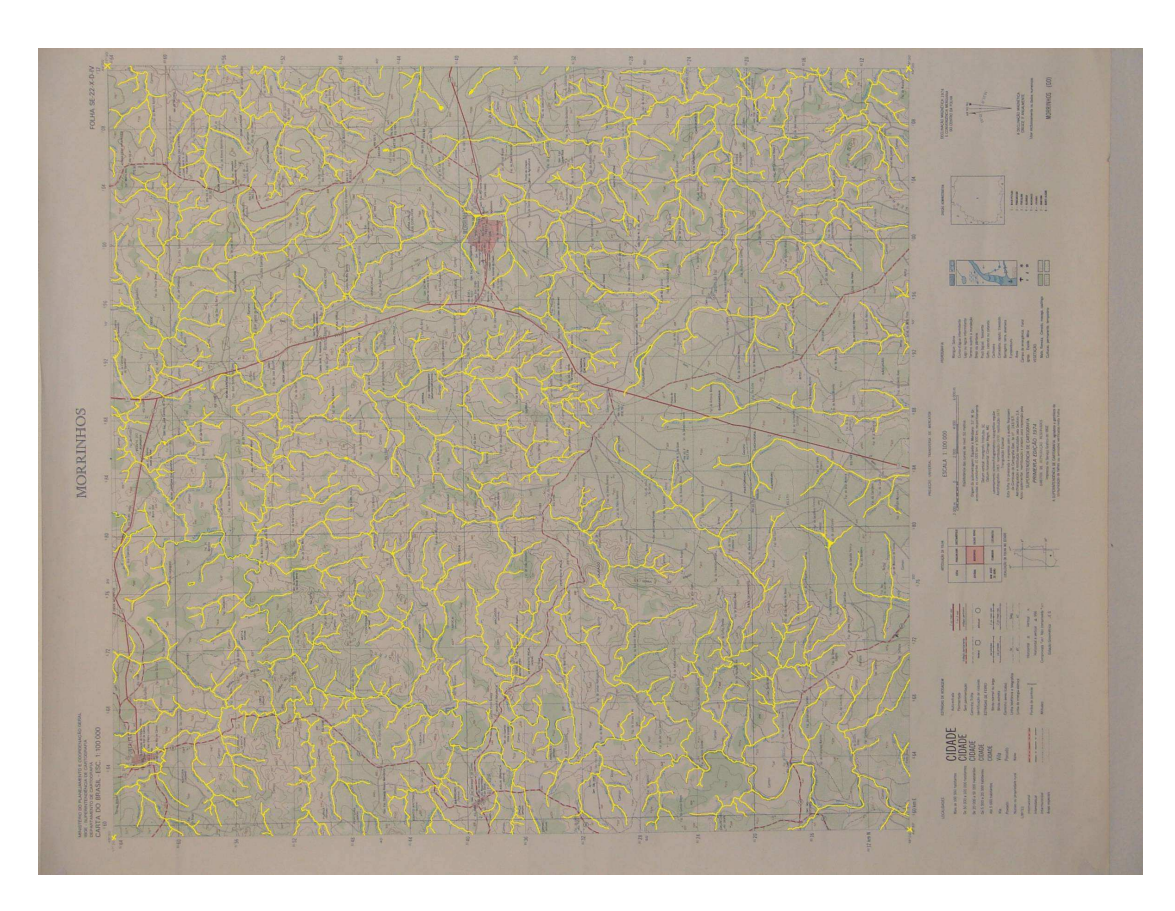

**Figura 2**: Fotografia da carta topográfica com as linhas de hidrografia realçadas em editor de imagens.

Na **Figura 3** é apresentada a imagem da hidrografia da carta após a importação pelo MSW e realização da classificação supervisionada, mostrando apenas as linhas em realce. A partir deste arquivo realizou-se, de maneira rápida, a vetorização automática, gerando o vetor de hidrografia da carta. Na **Figura 4** é apresentado o vetor gerado já após a realização do georreferenciamento.

Ressalta-se que a utilização das técnicas da fotografia digital e de softwares gratuitos pode viabilizar a aplicação do geoprocessamento sem grandes dispêndios em equipamentos. Aliando-se a geração das bases de dados com softwares de Sistemas de Informações Geográficas para a sua manipulação, torna-se possível que todo o processo seja realizado a um custo bastante reduzido, necessitando-se apenas de equipamentos básicos e de um profissional capacitado.

A técnica aqui apresentada poderá ser bastante útil para a conversão de dados de mapas existentes em diversos órgãos tanto da administração pública como privada, enfatizando-se fazendas e demais empresas rurais, podendo assim servir como facilitador para a atualização da base de dados e das técnicas de geoprocessamento.

Para a determinação de parâmetros técnicos e de acurácia, novos trabalhos necessitam ser desenvolvidos, bem como a exploração de outras ferramentas gratuitas para SIG.

Anais 1º Simpósio de Geotecnologias no Pantanal, Campo Grande, Brasil, 11-15 novembro 2006, Embrapa Informática Agropecuária/INPE, p.922-928.

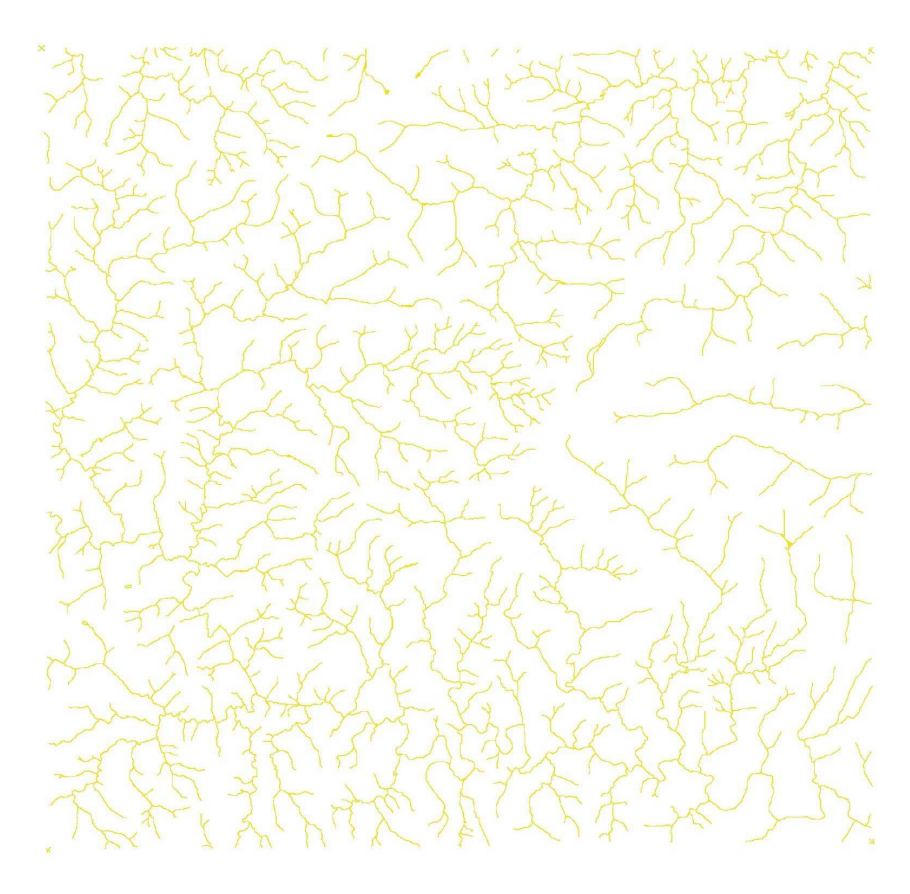

**Figura 3:** Imagem após a classificação supervisionada, apenas com as linhas em realce.

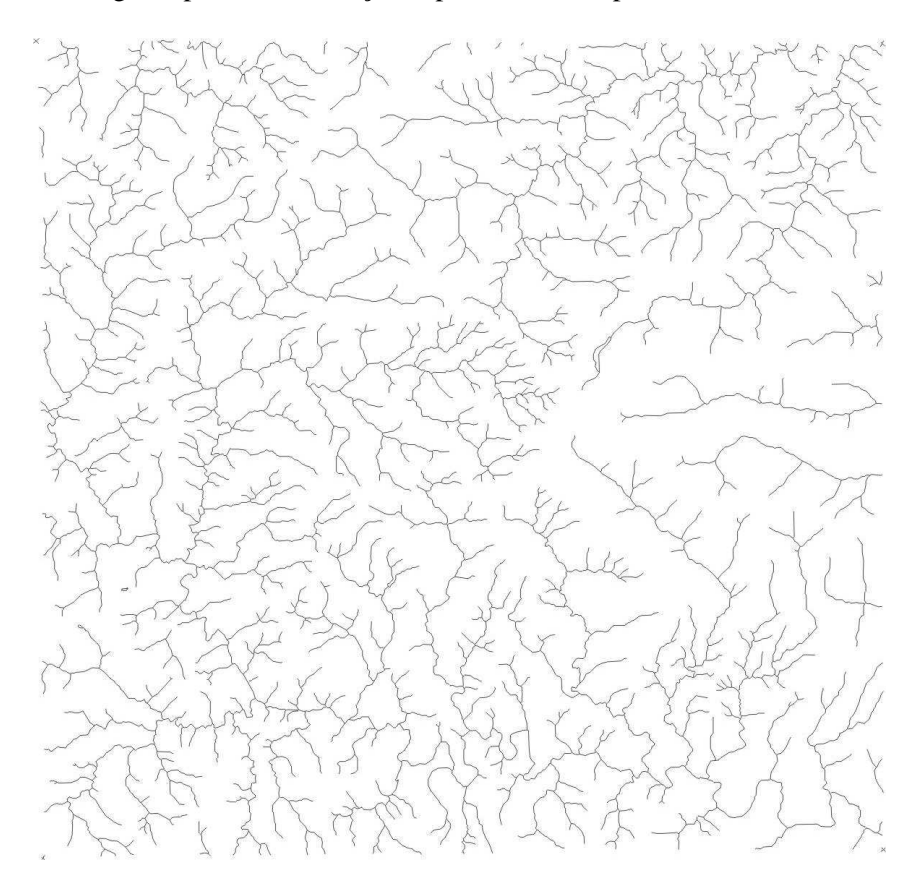

**Figura 4:** Imagem do arquivo vetorial SHP após o georreferenciamento.

## **5. Conclusões**

As técnicas de digitalização e vetorização mostraram-se eficientes tanto na demanda de tempo para a geração quanto ao custo de equipamentos e mão de obra.

## **6. Referências**

Baltsavias, P. E.; Patias, P. The use of DTP scanners for cartographic aplications. In 17 International Cartographic Conference – 10 General Assembly of ICA, **Anais**. Barcelona, ESP, p.1179-83, 1995.

Dalmolin, Q.; Machado, R. V.; Gomes de Souza, C. H. **Análise qualitativa na conversão analógico/digital de bases cartográficas para serem utilizadas em sig's**. 1998. Dissertação (Pós Graduação em Ciências Geodésicas) – Universidade Federal de Paraná, Curitiba. 1998.

Graça, L. M. A.. O uso de scanners para digitalização de cartas topográficas e para a implantação de um sistema de geo-informação urbanas. Simpósio Brasileiro de Geoprocessamento. **Anais**. São Paulo, EPUSP, p.219-224, 1990.

Rocha, C. H. B. **Geoprocessamento: Tecnologia Transdisciplinar**. Juiz de Fora, MG: Ed. Autor, 2000. 220p.il